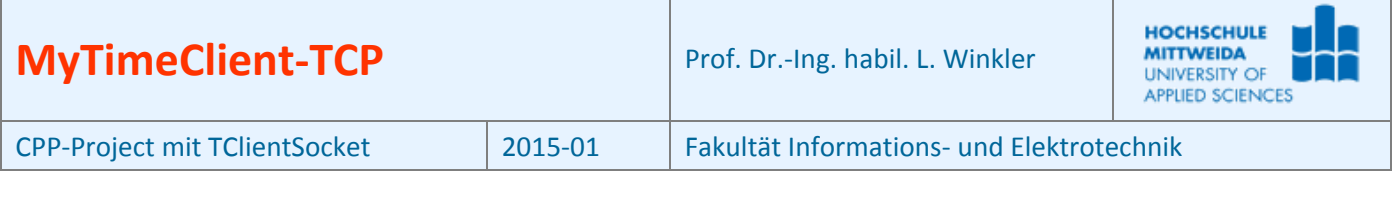

## **1 Ziel des Projektes**

- Nutzung eines TCP-Client-Socket der Klasse TClientSocket<sup>1</sup> aus der RAD-Studio-IDE.
- Es soll eine Client-Anwendung programmiert werden, die von einem dem Zeitserver **time-d.nist.gov**  (RFC 868 "Time Protocol") die Zeit abfragt und diese in lesbarer Form darstellt. Sollte dieser Server passiv sein, findet man Alternativen unter[: http://tf.nist.gov/tf-cgi/servers.cgi](http://tf.nist.gov/tf-cgi/servers.cgi)
- Verschaffen Sie sich zunächst anhand des RFC 868 einen Überblick, wie dieser Server arbeitet.
- Verschaffen Sie sich mittels der Hilfefunktion unter RAD-Studio-XE einen Überblick zu den
	- Zeit/Datumsfunktionen **localtime()**, **asctime()**

## **2 Grundlagen**

Ein nach RFC 868 arbeitender Zeitserver, liefert die vergangenen Sekunden seit dem 1.1.1900. Er stellt diese in 4 Bytes (LongWord) in der so genannten Network-Order (big-endian) zur Verfügung. Damit kann der Server bis **2 32 = 4.294.967.296** zählen.

 $\mathscr{P}$  Wie viel Jahre kann man diesen Zeitserver nutzen?

 $\frac{136,19}{3024000} \approx \frac{136,19}{1}$ 4294967296 60\*60\*24\*365 4294967296  $\Delta n zahl_{\text{Jahre}} = \frac{4294967296}{s * m * h * d} = \frac{4294967296}{60 * 60 * 24 * 365} = \frac{4294967296}{3024000} \approx$ Dieser Zeitserver ist damit rund von 1900 bis zum Jahr 2036 nutzbar.

Viele Funktionen zur Datumsberechnung in Computern basieren aber auf einer Zählung der Sekunden ab 1.1.1970. Deshalb muss man, wenn man Computer-Datumsfunktionen nutzen will, diesen Zeitstempel auf den 1.1.1970 normalisieren. Von dem Zeitstempel des Time-Servers muss man deshalb die Sekunden für **70 Jahre a 365 Tage + 17 Tage dazu wegen der Schaltjahre** abziehen:

s\*m\*h\*365\*70 + s\*m\*h\*17 = 60\*60\*24\*365\*70 + 60\*60\*24\*17 = **2208988800**

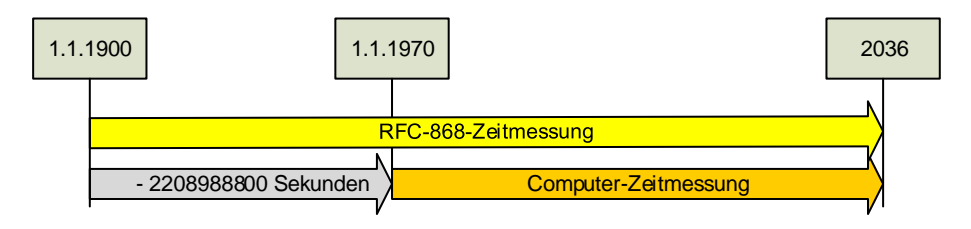

#### **Auszug aus RFC 868 Time Protocol**

This protocol may be used either above the Transmission Control Protocol (TCP) or above the User Datagram Protocol (UDP).

When used via TCP the time service works as follows:

- **S: Listen on port 37 (45 octal).**
- **U: Connect to port 37.**
- **S: Send the time as a 32 bit binary number.**
- **U: Receive the time.**
- **U: Close the connection.**
- **S: Close the connection.**

The server listens for a connection on port 37. When the connection is established, the server returns a 32-bit time value and closes the connection. If the server is unable to determine the time at its site, it should either refuse the connection or close it without sending anything.

 $\overline{a}$ 

<sup>&</sup>lt;sup>1</sup> Die Komponente ist nicht standardmäßig in die IDE eingebunden. Zum Einbinden der Komponente geht man wie folgt vor:

<sup>(1)</sup> Im Menü: Komponenten $\rightarrow$ Packages installieren

 $(2) \rightarrow$ Hinzufügen

<sup>(3)</sup> C|D|X:\Programme\Embarcardero\RAD Studio\9.0\bin\dclockets160bpl wählen Öffnen

<sup>(4)</sup> Die Komponentenpalette "Internet" hat jetzt zwei neue Komponenten: TClientSocket, TServerSocket

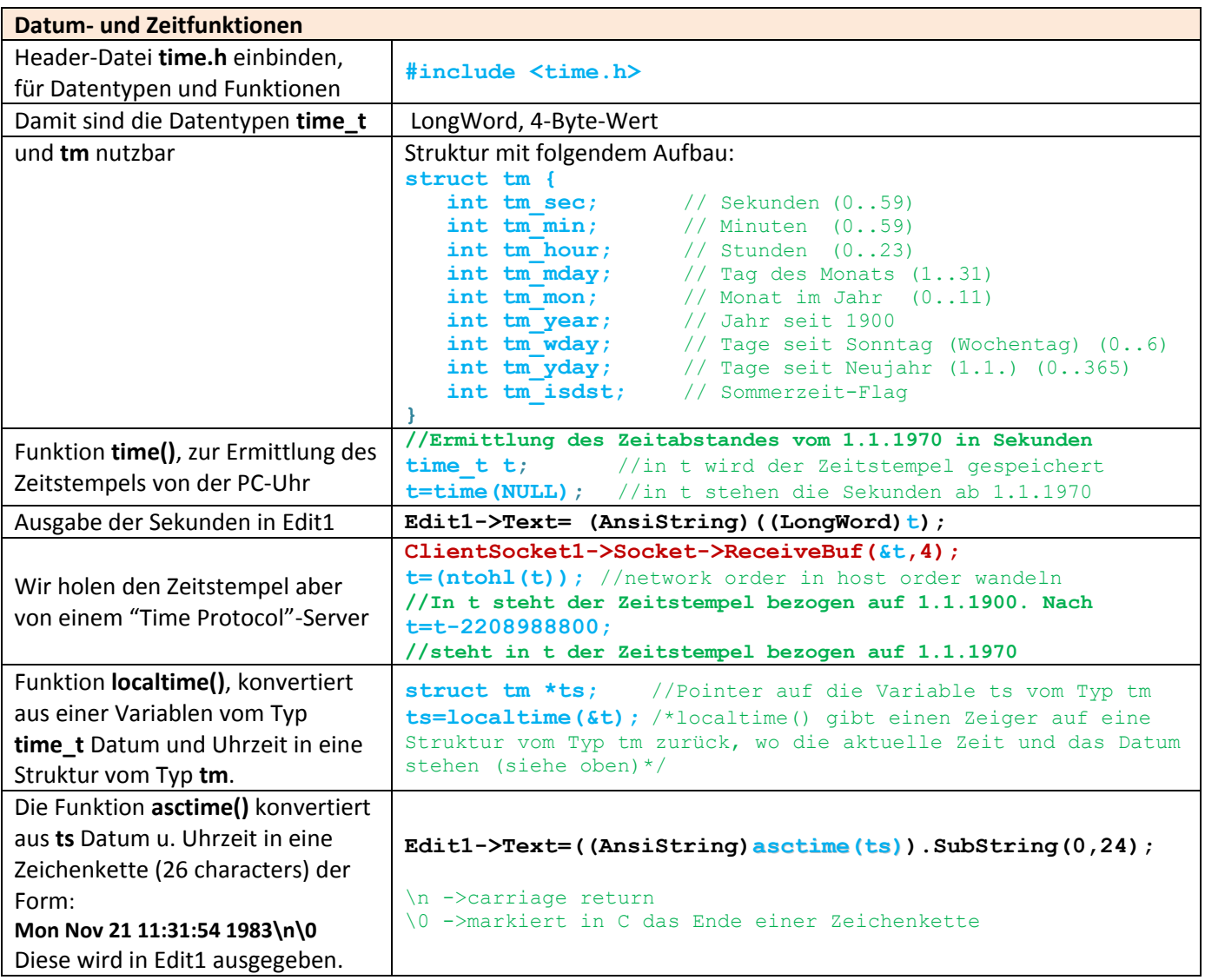

# **3 Realisierung des Projektes MyTime\_TClientSocket**

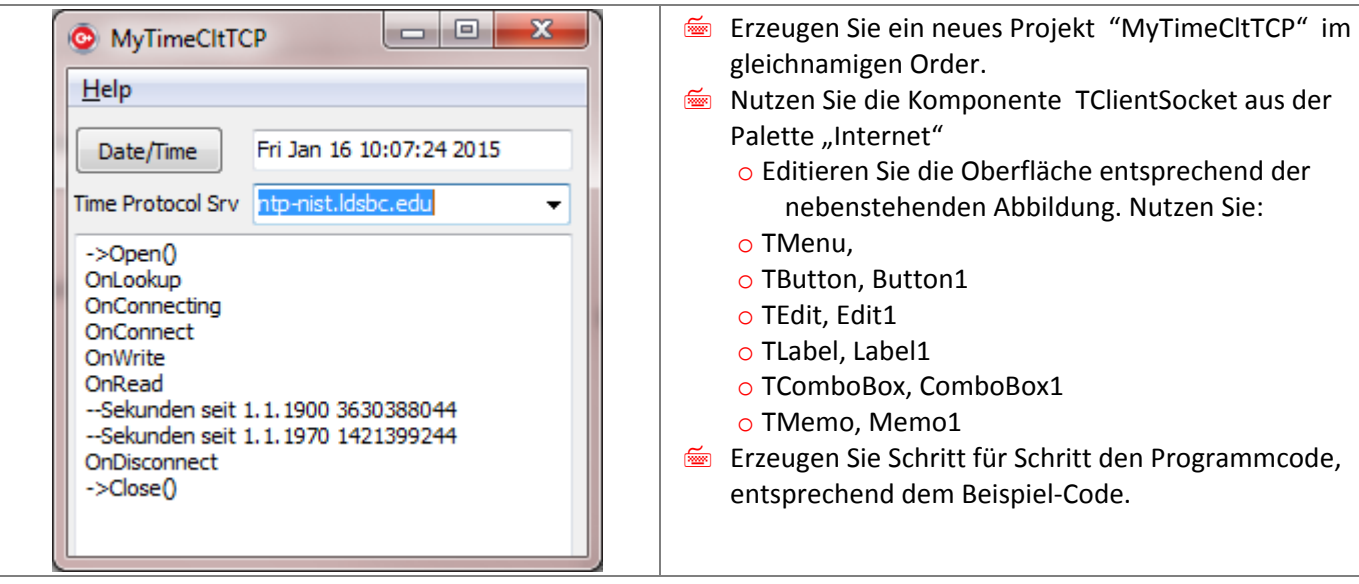

### Grün: Header und Kommentare Rot: Socketfunktionen Blau: Zeit-/Datumsfunktionen

```
//==notwendiger Programmtext==
#include <vcl.h>
#pragma hdrstop
#include <time.h> //erforderlich
#include "Unit1.h"
//---------------------------------------------------------------------------
#pragma package(smart_init)
#pragma resource "*.dfm"
TForm1 *Form1;
time t t; //t ist LongWord zur Speicherung des Zeitstempels
struct tm *ts; //*ts ist Pointer auf Struktur für Zeit-/Datumsparameter
//---------------------------------------------------------------------------
 __fastcall TForm1::TForm1(TComponent* Owner)
     : TForm(Owner)
{
}
//---------------------------------------------------------------------------
void __fastcall TForm1::Info1Click(TObject *Sender)
{
      ShowMessage("Wenn Server passiv, anderen wählen. Siehe: 
     http://tf.nist.gov/tf-cgi/servers.cgi" );
}
//---------------------------------------------------------------------------
void __fastcall TForm1::Button1Click(TObject *Sender)
{
     Memo1->Clear();
     ClientSocket1->Host=ComboBox1->Text;
     Memo1->Lines->Add("->Open()");
     ClientSocket1->Open();
}
//---------------------------------------------------------------------------
void __fastcall TForm1::ClientSocket1Read(TObject *Sender,
       TCustomWinSocket *Socket)
{
     ClientSocket1->Socket->ReceiveBuf(&t,4);
     if (t>0) {
      t= (ntohl(t)); //Zeitstempel in die Hostorder konvertieren
     Memo1->Lines->Add("Sek. Seit 1.1.1900"+(AnsiString)((LongWord)(t)));
     t=t-2208988800;
     Memo1->Lines->Add("Sekunden seit 1.1.1970 "+(AnsiString)t);
//--die normalisierte zeit mittels Standardfunktionen ausgeben
     /* Datum und Zeit in eine Struktur konvertieren */
     ts = localtime(&t);/* Datum und Zeit ausgeben */
     Edit1->Text=((AnsiString)asctime(ts)).SubString(0,24);
      }else Memo1->Lines->Add("—keinen Zeitstempel erhalten");
}
//---------------------------------------------------------------------------
void __fastcall TForm1::ClientSocket1Disconnect(TObject *Sender,
        TCustomWinSocket *Socket)
{
        Memo1->Lines->Add("^^OnDisconnect");
        Memo1->Lines->Add("->Close()");
        ClientSocket1->Close();
}
//---------------------------------------------------------------------------
```
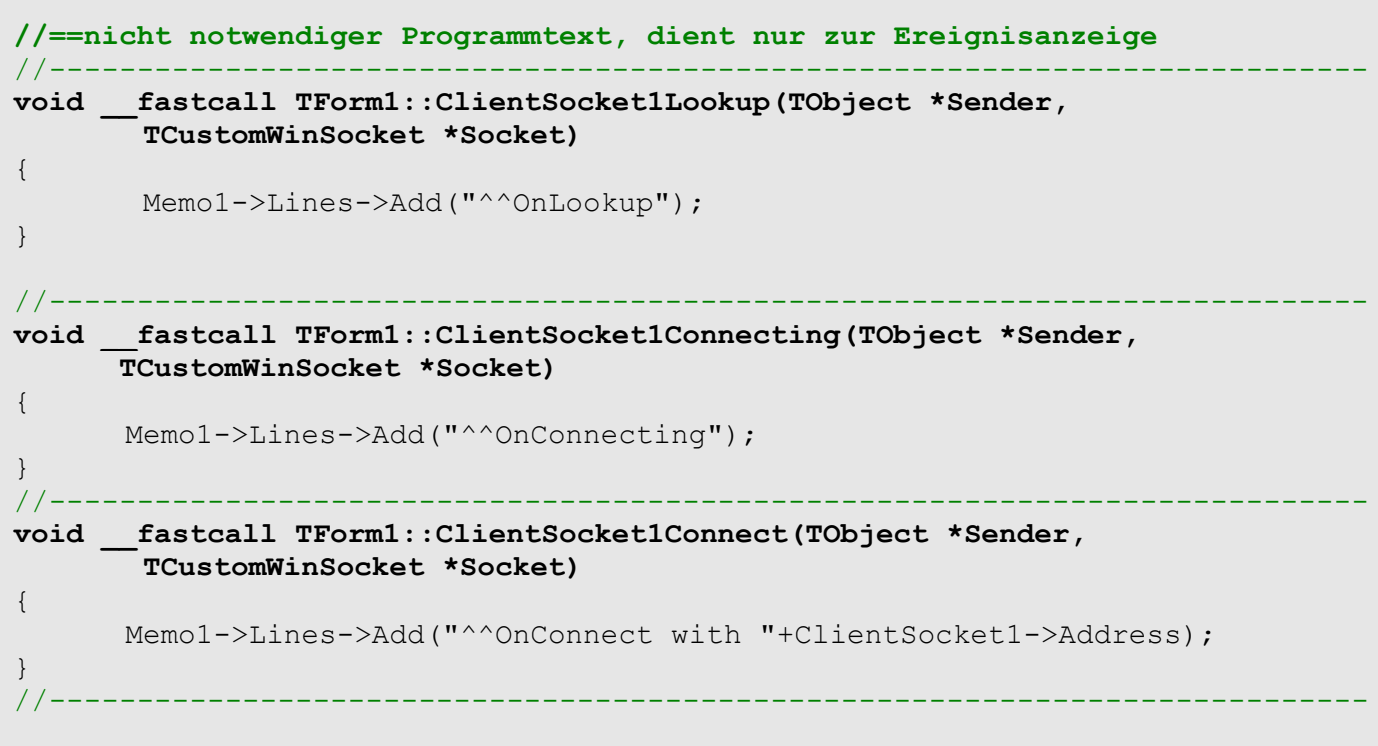